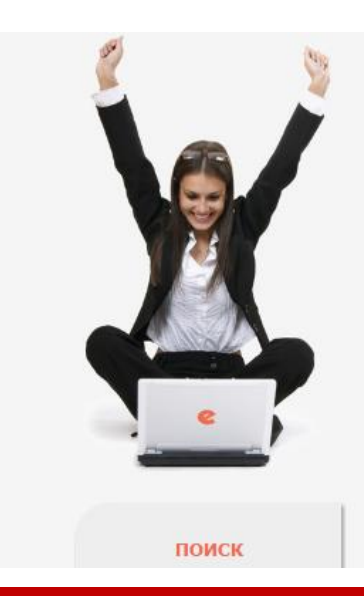

# НАУЧНАЯ ЭЛЕКТРОННАЯ **CLIBRARY.R**

ЧИТАТЕЛЯМ | ОРГАНИЗАЦИЯМ | ИЗДАТЕЛЬСТВАМ

# ОСНОВНЫЕ ПРОЕКТЫ НА ПЛАТФОРМЕ el TBRARY.RU

Научная электронная библиотека eLIBRARY.RU - это крупнейший российский информационно-аналитический портал в области науки, технологии, медицины и образования, содержащий рефераты и полные тексты более 22 млн научных статей и публикаций, в том числе электронные версии более 4800 российских научно-технических журналов, из которых ткрытом доступе. Подробнее...

Зарегистрироваться на сайте eLibrary с любого компьютера в университете

> вход IP-адрес компьютера: 79.132.103.2 Название организации: Ульяновский государственный технический университет Имя пользователя: Пароль: Вход Запомни ь меня Прави а доступа • Регистрация В Забыли пароль?

# ДЕКС НАУЧНОГО ЦИТИРОВАНИЯ

лиографическая база данных научного сумулирующая более 9 миллионов іских ученых, а также информацию о публикаций из более 6000 российских

# **SCIENCE IMDEX ДЛЯ ОРГАНИЗАЦИЙ**

Информа ионно-аналитическая система Science Index для анализ публикационной активности и цитируемости научи их организаций

# **ZIENCE INDEX ДЛЯ АВТОРОВ**

Инструменты и сервисы, предлагаемые для зарегистрированных авторов научных публикаций

# **RUSSIAN SCIENCE CITATION INDEX**

Совместный проект компаний Thomson Reuters и Научная электронная библиотека eLIBRARY.RU - коллекция лучших российских журналов на платформе Web of Science

#### ٥ ПОДПИСКА НА НАУЧНЫЕ ЖУРНАЛЫ

Доступ по подписке к полнотекстовой коллекции из более 1100 ведущих российских журналов на платформе el IBRARY, RU

# ЖУРНАЛЫ ОТКРЫТОГО ДОСТУПА

Свободный доступ к полным текстам статей из более 3800 российских журналов на платформе eLIBRARY.RU

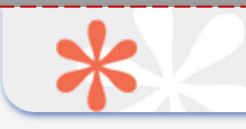

example.reg@mail.ru

Из них с полными текстами:

# **РЕГИСТРАЦИОННАЯ АНКЕТА**

Регистрация пользователя является необходимым условием для получения доступа к полным текстам публикаций, размещенных на платформе eLIBRARY.RU. Кроме того, зарегистрированные пользователи получают возможность создавать персональные подборки журналов, статей, сохранять

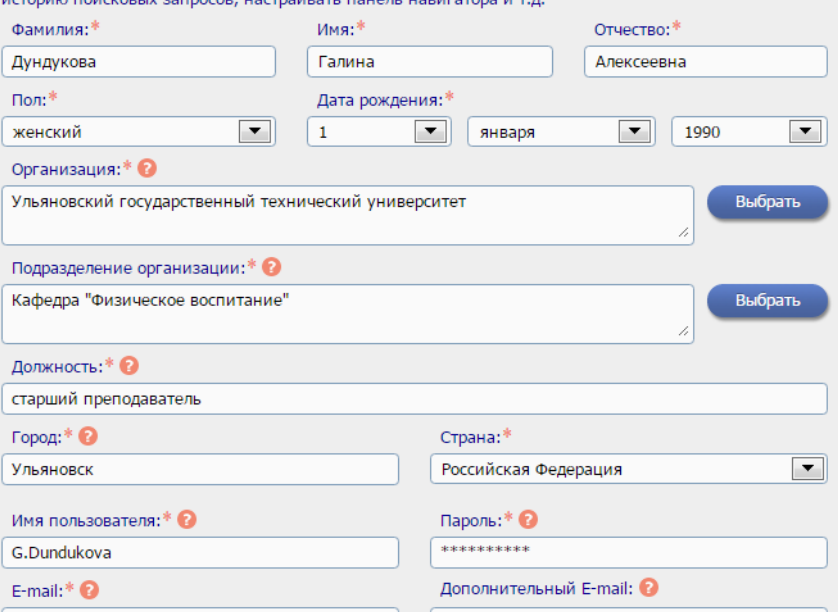

Если Вы являетесь автором научных публикаций, то Вы можете дополнительно зарегистрироваться в системе SCIENCE INDEX. Это позволит Вам корректировать информацию о Ваших научных публикациях в РИНЦ, отправлять рукописи в редакции научных журналов через систему "Электронная редакция", привлекаться к работе в качестве рецензента, эксперта, научного редактора или переводчика. Для регистрации и получения персонального идентификационного номера автора (SPIN-кода) необходимо заполнить дополнительные поля регистрационной анкеты. Вы можете также зарегистрироваться в системе SCIENCE INDEX позднее. Регистрация в системе SCIENCE INDEX не является обязательным условием для получения доступа к полным текстам в Научной электронной библиотеке eLIBRARY.RU

Сохранить

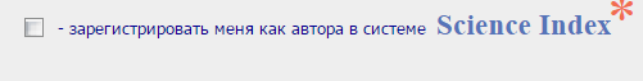

# Имя пользователя: G.Dundukova IP-адрес компьютера: 79.132.103.2 Название организации: Ульяновский государственный технический университет Начало работы: 08.12.2016 13:30 Время работы:  $00:01$ **П** Личный кабинет

В Закрыть сессию

# **КОНТАКТЫ**

# el TBRARY.RU

# ЖУРНАЛЫ ОТКРЫТОГО ДОСТУПА

Свободный доступ к полным текстам статей из более 3800 российских журналов на платформе eLIBRARY.RU

# **КНИЖНАЯ КОЛЛЕКЦИЯ**

Научная электронная библиотека размешает на своей платформе и в РИНЦ непериодические издания: монографии, справочники и словари, учебники и учебные пособия, сборники статей, труды конференций. диссертации и авторефераты диссертаций

# **КОНФЕРЕНЦИИ И СЕМИНАРЫ**

Научная электронная библиотека eLIBRARY.RU проводит ежегодно Международные конференции "SCIENCE ONLINE: электронные информационные ресурсы для науки и образования" и "SCIENCE INDEX: аналитические инструменты и сервисы для оценки научной деятельности"

#### ТРЕНИНГ-ПЕНТР

Специалисты НЭБ проводят на базе собственного тренингцентра или в формате выездных семинаров обучающие курсы по использованию современных библиометрических инструментов для анализа и оценки научной деятельности

# Внимание!

В этом списке все журналы, доступные по подписке, в том числе те, которые уже не выписываются, но доступны архивы, когда подписка была. Списки журналов по годам находятся на сайте библиотеки, в разделе Электронная библиотечная система «Эльбрус, см. последнюю страницу.

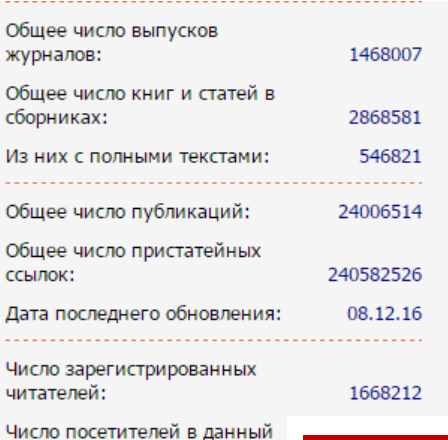

Регистрация авторов научных публикаций в системе **SCIENCE INDEX** 

После активации для Вас будет доступен список журналов на которые подписан университет.

Из них зарегистрированных в Science Index:

Общее число организаций:

Из них зарегистрированных:

Из них имеющих публикации

Общее число авторов:

последние 5 лет:

момент:

П Подробная статистика

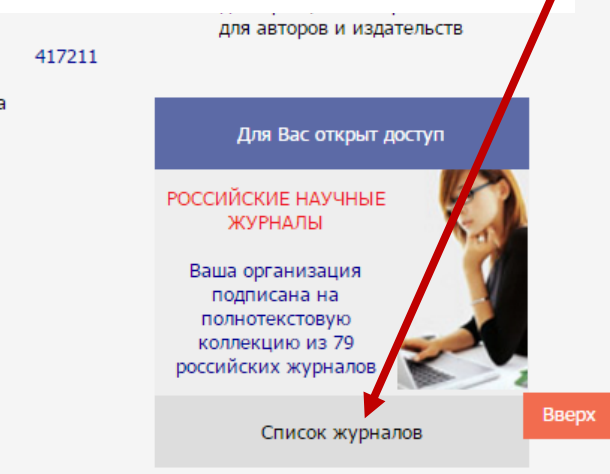

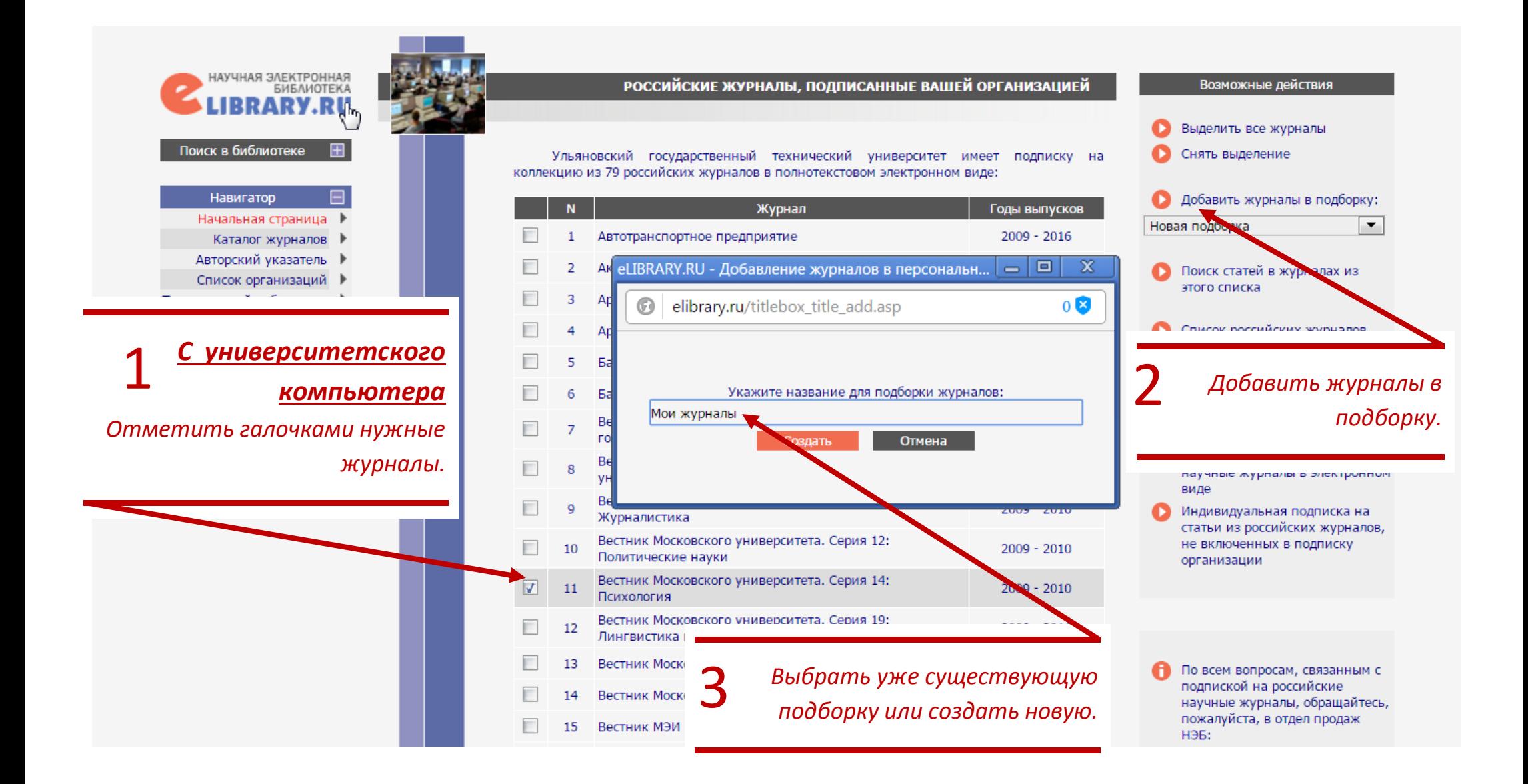

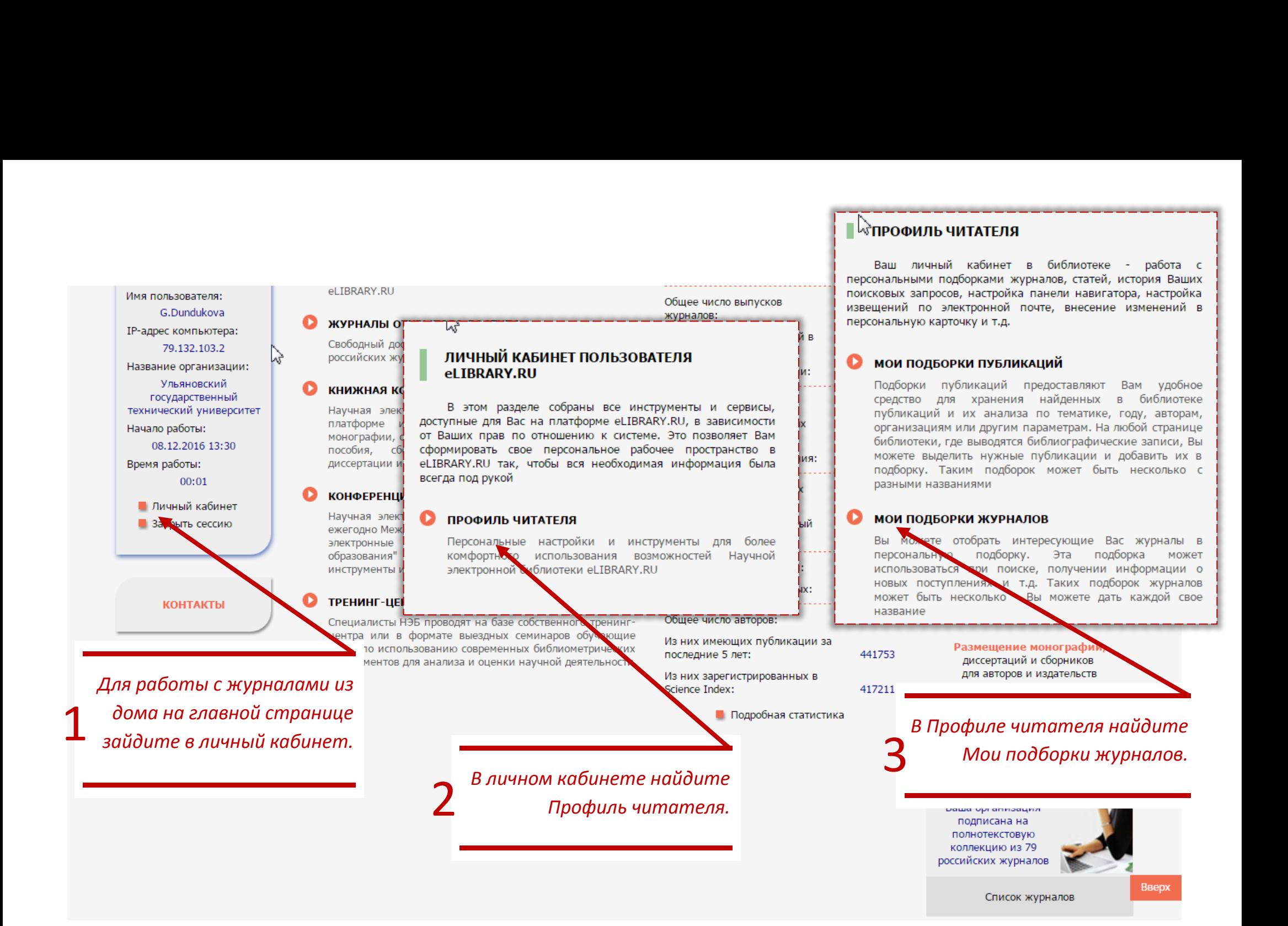

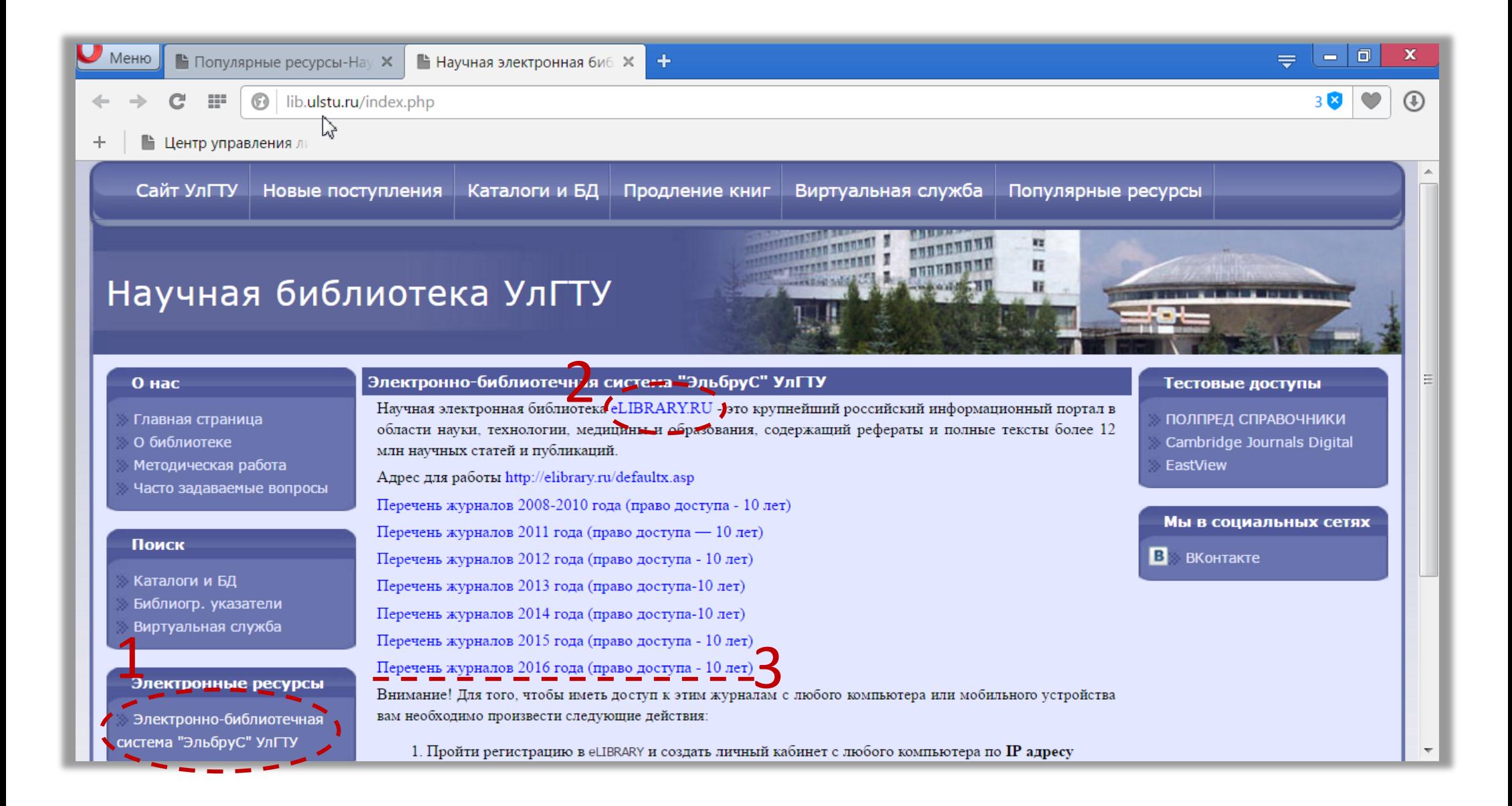